## ■ パソコンから取り外す場合

## ① パソコンとの接続を解除し、付属のUSB接続ケーブルを取り外す。

※ お使いのパソコンに合わせてハードウェアの安全な取り外し動作を行ってください。 パソコンの操作方法につきましては、パソコンの取扱説明書をご覧ください。

## Windows® **例** XPの場合

1. パソコンのタスクバー上にあるハードウェア の取り外しアイコンを選択する。

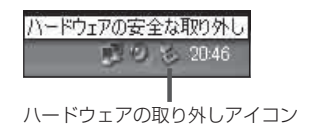

- 2. 「USB大容量記憶装置デバイス」から本機の デバイスを選択して、取り外し操作を行う。
- ●市販のUSB延長ケーブルやUSBハブに接続すると、動作が不安定になる場合がありますので、 付属のUSB接続ケーブルを使用して、直接パソコンに接続してください。 お願い
	- ●付属のUSB接続ケーブルを本機から取り外した後は、本機のUSB端子カバーを確実に閉めてく ださい。

パソコンに接続しているときは、本機の画面にメッセージが表示され、本機の操作を行うことがで きません。パソコンから取り外す際は、パソコンとの接続を解除後、本機の画面に表示されるメッセー ジに従って操作してください。 お知らせ